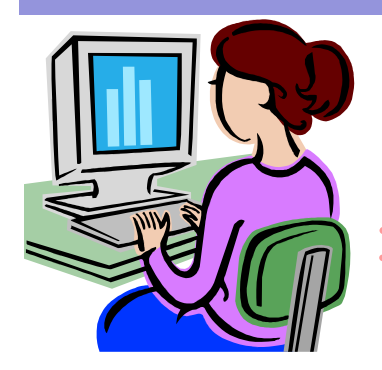

# W**ebsite** W**ednesday**

Heim Middle School, 320 Telegraph Rd., Stafford, VA 22554 September 24, 2008 Version iii, Issue 2

### **Did you miss the Streamathon?**

 Yesterday, Discovery Education held their third annual Streamathon, a day full of professional development sessions on how to use Unitedstreaming and how to use it with other resources. Discovery Education experts shared their knowledge, along with that of teachers they have talked to over the past year. Some of the sessions included, Unitedstreaming 101, for the beginning Unitedstreaming user, 50 ways to Use Unitedstreaming, Digital Storytelling, and more!

 If you missed it-no problem! They recorded all of the sessions and will be archiving them on their site. Click here to learn more or visit www.discoveryeducation.com.

### **Upcoming Events**

 The K-12 Online Conference is a two week conference dedicated to providing professional development resources to teachers. Listen to sessions while sitting at your computer! This year's conference theme is Amplifying Possibilities. The conference is October 20-24 and 27-31. You can participate at www.k12onlineconference.org. If you are a first timer, this website may help. It's totally free, so check it out!

 The Discovery Educator Network's Fall Virtual Conference is coming! On Saturday, October 25, from 9am-5pm, throw yourself into sessions that will give you creative and innovative ideas for your classroom! More information to follow. Click here to register.

*\*All you need is a computer with a volume control or speakers that are connected to the Internet. If you choose to sign up for one of these events, please let me know what you thought about it and what you learned.* 

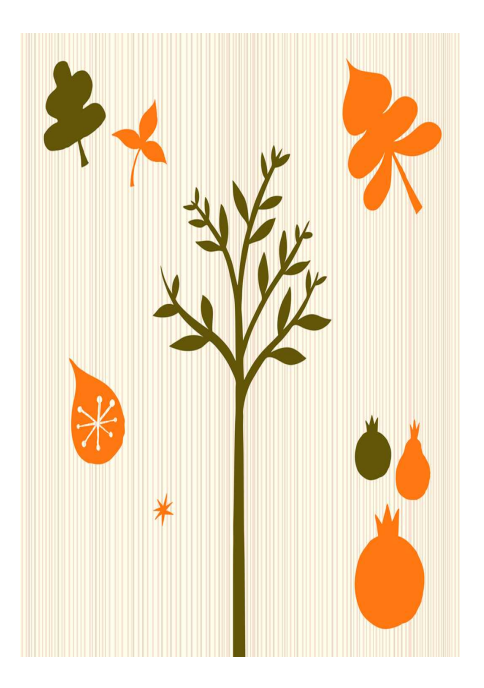

**Room 119** 

**Contact me at:** 

**@staffordschools.net**

#### **darciep.blogspot.com**

**View previous websites at the Website Wednesday Archive Wiki at teacherplustechnology.wikispaces .com**

#### **Memorial Hall Website Review**

 This website allows students to explore American History through the eyes of those who lived it in New England. Students will learn how to use the website to research important dates in history and the culture of those time periods.

 The site includes an array of classroom lessons written and tested by classroom teachers under the direction of curriculum specialists. Activities are designed for independent and cooperative learning. It also includes a large library of primary resources, interactive student activities, and the Digital Collection which features approximately 2,000 objects and transcribed document pages, all presented in age-appropriate, user-friendly formats.

 This website, however, is for more than just social studies; I found several activities that could also work for math and science. If you go to the "In the Classroom" section, you can search for activities that relate to the math, science, art, and civics curriculums

The Digital Collection, mentioned earlier, may be explored in a number of ways:

- A user may browse through an assortment of topical miniexhibits;
- or search widely by engaging a full text search that draws on both the curatorial database and the Digital Collection's labels;

• or utilize an assisted search with drop-down menus of helpful terms, topics, time periods and

museum item categories and nomenclature.

 This site will be similar to *unitedstreaming* users, in that anything you find can be kept in a "my content" folder, called My Collection. By clicking on the "Add to My Collection" button available on each item page, a user can compile a virtual collection drawn from the museum's Digital Collection. This "collecting" can be done just for fun or as part of a user's research project. My Collection can be printed out in its own format and can be placed on any of several themed chronologies to create a customized Chronology to be printed out and used by students.

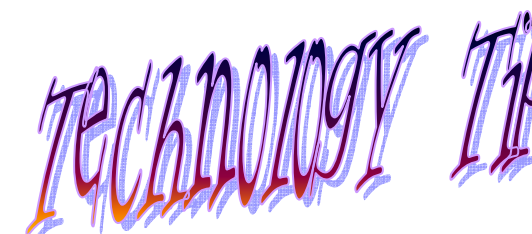

Having Heim's website work through SchoolFusion is wonderful because of the number of ways teachers can edit and add features without the complicated HTML code. Clicking a few buttons is all you need to make changes to your pages. Here are a few buttons and options you may not have been aware of:

• Changing Titles. Like the pre-made templates, but would rather call Class An-

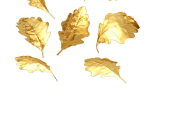

## Editing SchoolFusion Pages

nouncements something else? Easy! Click on the pencil beside the title and type in the title you want.

• Students sending work. Did you know students can send their work to you through your page? All you need to do is set up an assignment under Class Homework. Click on add assignment and then set up your assignment. Before clicking to finish adding your assignment, click on the box labeled, "Allow students to submit homework online". Once your assignment is set up, students will click on "Submit your file" under the assignment name and upload their files to your site. You will then be able to download the files for viewing and grading. You may also want to set up policies for students sending work in this way, before you set this feature up.

#### **CiteBite Review**

 We teach our students about citing their sources, but do we have time to always cite resources ourselves? Citebite can help you with that. As a TeachersFirst.com review about the site says, "Imagine being able to give students (or parents) an exact link to a specific quote within a web page...Why would you want to? Perhaps you want to send students to a certain paragraph for an activity: for reading comprehension, for reading a specific portion of text, or even for highlighting a literary device within a text or poem. Students will no longer waste time, announcing, "I can't find it!" or return to school saying they couldn't do the homework!" In my book, that's reason enough to try this website out! Any tool that makes your job easier, is a great tool to test out and see if

it works with your teaching style and students.

 Here is how to use this site: all you need to do is go to the webpage you want to refer to, highlight the text, and go to citebite.com and paste the text into the first field. Then paste the URL onto the second field.

 Follow this link for an example of what CiteBite can do http://pages.citebite.com/ b1j4l1j7o0ndu (notice the window at the top of the page too). Make sure to click on the link and press down the ctrl key on your keyboard to follow the link.

 CiteBite can be used to post links to online resources with main ideas and relevant details highlighted for students. It could also work those teachers looking to differentiate content by posting an article's original

link with a secondary link that has main ideas highlighted.

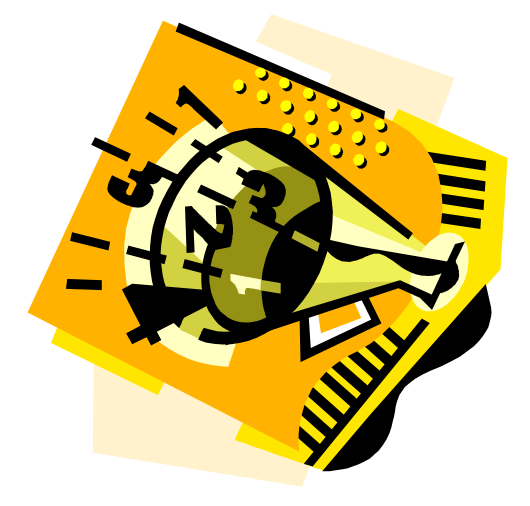

#### **Announcements Corner**

- A big thank you to the following faculty members for volunteering to be members of the Technology Committee:
	- Jenny Ashby George Finch Amy Ivory Erica Oliver Angie Roubison Amy Saniz Michelle Simpson Monica Van Husen

Our first meeting is tomorrow,

Thursday, September 25th. You should be hearing news from your grade level representatives soon!

• Here's a neat website! Ever tried www.onlinestopwatch.com? You can use either their stopwatch function or the count down function. What a great idea to use with your airliners (which will be coming to your classrooms soon!)

• Don't forget to check out my

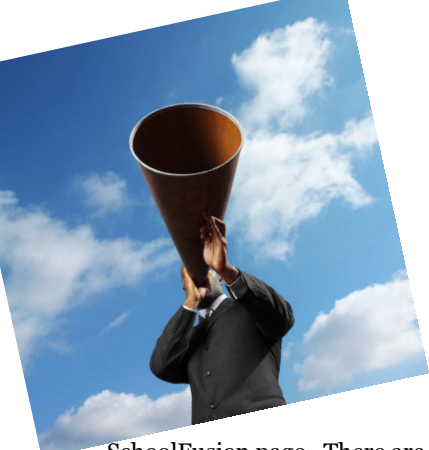

SchoolFusion page. There are many other helpful resources located on this page.

If you haven't completed the Technology Survey, please do so by the end of October. See your email for the website.

*\*All links to websites in this issue are in purple. To view a website via a link, hold down the ctrl button on your keyboard and at the same time click on the text.*